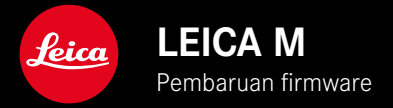

# **FIRMWARE**

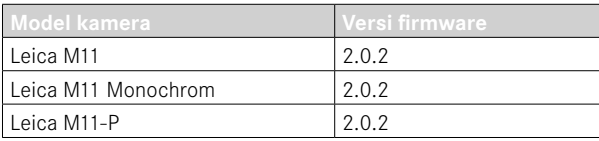

## **BARU**

• Fungsi perlindungan debu saat mengganti lensa kini dapat diatur secara manual

## **PERBAIKAN KESALAHAN**

Kesalahan berikut telah diperbaiki:

- Selama transfer gambar dalam mode Tethering, data gambar hilang jika kamera dimatikan
- Gangguan fungsi Tethering saat tersambung dengan Leica FOTOS
- Layar mungkin berkedip saat tampilannya diperbesar dalam mode pemutaran
- Pengaturan fungsi Extended Dynamic Range tidak disimpan dalam User Profiles
- Profil pengguna yang dipilih sebelumnya direset ke pengaturan pabrik saat kamera dimatikan

## **Informasi penting tentang penggunaan kartu memori**

• Dalam kasus yang jarang terjadi, masalah teknis mungkin terjadi saat menggunakan kartu SD UHS-I. Pengoptimalan kartu SD terkait sudah direncanakan untuk pembaruan firmware selanjutnya. Untuk menghindari kesalahan ini secara umum dan memastikan performa terbaik dari kamera Anda, Leica merekomendasikan penggunaan kartu UHS-II.

# **Informasi penting tentang impor file DNG**

• Dalam kasus yang jarang terjadi, struktur data DNG yang diimpor dari kartu SD ke program pemrosesan gambar, seperti Adobe Photoshop dan Adobe Photoshop Lightroom, dapat rusak sehingga tidak dapat lagi dibaca. Kesalahan ini akan segera diperbaiki.

# **Informasi penting tentang penggunaan "Tethered Shooting" (khusus M11-P)**

• Saat menggunakan Tethering dengan Leica Content Credentials, kamera menghasilkan file gambar yang rusak. Kesalahan ini akan segera diperbaiki.

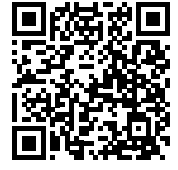

Untuk panduan lengkap, download di: http://en.leica-camera.com/Service-Support/Support/Downloads

Untuk memesan salinan cetak panduan lengkap gratis, daftarkan di: www.order-instructions.leica-camera.com

# **PEMBARUAN FIRMWARE**

Leica terus berupaya mengembangkan dan mengoptimalkan kamera Anda secara lebih lanjut. Karena banyak fungsi kamera yang sepenuhnya dikontrol perangkat lunak, peningkatan dan penyempurnaan keseluruhan fungsi dapat diinstal ke kamera Anda. Untuk tujuan ini, Leica terkadang menawarkan pembaruan firmware yang dapat Anda unduh dari situs web kami dari waktu ke waktu.

Jika kamera telah didaftarkan, Leica akan memberitahukan pembaruan terkini kepada Anda. Pengguna Leica FOTOS juga secara otomatis akan diberi tahu tentang pembaruan firmware untuk kamera Leica mereka.

Pembaruan firmware dapat diinstal dengan dua cara berbeda.

- secara praktis melalui aplikasi Leica FOTOS
- secara langsung dari menu kamera

**Untuk mengetahui versi firmware yang diinstal**

- ▸ Dalam menu utama, pilih Camera Information
	- Di samping item menu Camera Firmware Version, versi firmware saat ini ditampilkan.

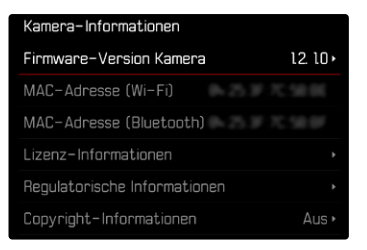

Informasi lebih lanjut tentang pendaftaran, pembaruan firmware, atau unduhannya untuk kamera Anda dan, jika perlu, perubahan dan penambahan pada penjelasan panduan ini dapat ditemukan di "Area Pelanggan" di:

club.leica-camera.com

## **MELAKUKAN PEMBARUAN FIRMWARE**

Jika pembaruan firmware yang sedang berjalan dihentikan, kerusakan permanen yang parah dapat terjadi pada perlengkapan Anda!

Oleh karena itu, perhatikan informasi berikut dengan cermat selama pembaruan firmware:

- Jangan mematikan kamera!
- Jangan mengeluarkan kartu memori!
- Jangan mengeluarkan baterai!
- Jangan melepaskan lensa!

### Catatan

- Jika baterai tidak terisi penuh, pesan peringatan akan muncul. Dalam hal ini, isi baterai terlebih dahulu dan ulangi prosedur yang dijelaskan di atas.
- Di submenu Camera Information berisi tanda dan nomor persetujuan perangkat tambahan dan negara tertentu.

## **PERSIAPAN**

- ▸ Isi daya baterai dan masukkan
- ▸ Jika ada, hapus semua file firmware dari kartu memori
	- Sebaiknya cadangkan semua gambar di kartu memori, lalu format kartu memori di kamera. (Perhatian: data akan hilang! Jika kartu memori diformat, semua data yang tersedia di dalamnya akan dihapus.)
	- File di memori internal juga harus dicadangkan sebagai tindakan pencegahan.
- ▸ Unduh firmware terbaru
- ▸ Simpan ke kartu memori
	- File firmware harus disimpan di folder teratas dalam kartu memori (bukan di subfolder).
- ▸ Masukkan kartu memori ke kamera
- ▸ Hidupkan kamera

### **MEMPERBARUI FIRMWARE KAMERA**

- ▸ Lakukan persiapan
- ▶ Dalam menu utama, pilih Camera Information
- ▸ Pilih Camera Firmware Version
- ▸ Pilih Firmware Update
	- Pertanyaan dengan informasi tentang pembaruan muncul.
- ▸ Periksa informasi versi
- ▸ Pilih Yes
	- Pertanyaan Do you want to save profiles on SD card? muncul.
- ▸ Pilih Yes/No
	- Pembaruan dimulai secara otomatis.
	- Selama prosesnya, LED status bawah akan berkedip.
	- Setelah pembaruan berhasil diselesaikan, pesan yang sesuai akan muncul dan kamera diaktifkan ulang.

#### Catatan

• Setelah pengaktifan ulang, tanggal & waktu serta bahasa akan diatur ulang. Pertanyaan yang sesuai akan muncul.

### Perhatian

Setelah pembaruan dan sebelum menghidupkan ulang kamera, kartu SD harus dikeluarkan dari kamera.

Format kartu SD melalui komputer sebelum memasukkannya kembali ke kamera.

## **PERLINDUNGAN DEBU**

Saat mengganti lensa, rana akan tertutup secara otomatis untuk mencegah masuknya debu dll. Dalam beberapa kasus saat menggunakan adaptor tertentu, sensor pendeteksi jenis lensa mungkin tidak tertutupi seluruhnya. Akibatnya, fungsi perlindungan debu tidak dapat mendeteksi bahwa lensa sudah dikunci kembali dan tidak membuka rana secara otomatis. Saat menggunakan adaptor tersebut, fungsi perlindungan debu harus dinonaktifkan sebelum mengganti lensa.

- ▸ Dalam menu utama, pilih Camera Settings
- ▸ Pilih Dust Protection
- ▸ Pilih On atau Off

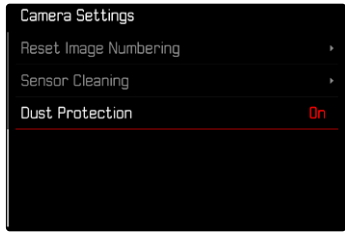

#### Catatan

- Agar debu tidak masuk ke bagian dalam kamera, lensa atau penutup bayonet bodi harus selalu terpasang ke bodi kamera.
- Dengan alasan yang sama penggantian lensa harus terjadi dengan cepat dan bila memungkinkan di lingkungan yang bebas debu.